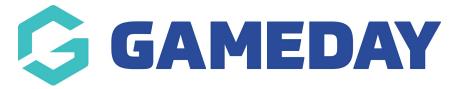

## Basketball Australia: Checking Unfinancial Players in a Membership Period

Last Modified on 29/01/2024 3:33 pm AEDT

Associations get notified when players become unfinancial. This allows you to contact them about renewals.

On the right side of the **Dashboard**, there are notifications.

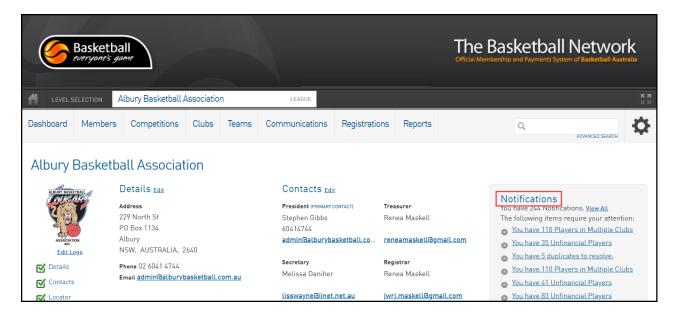

In the **Notifications** section, you will see links to notifications when players are unfinancial.

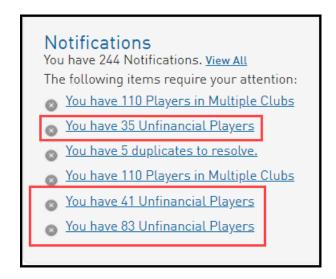

Click on a link. This brings you the notifications list.

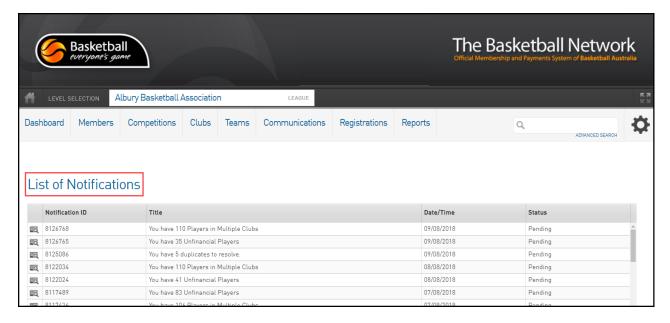

Click on the selection icon for the notification you want to view.

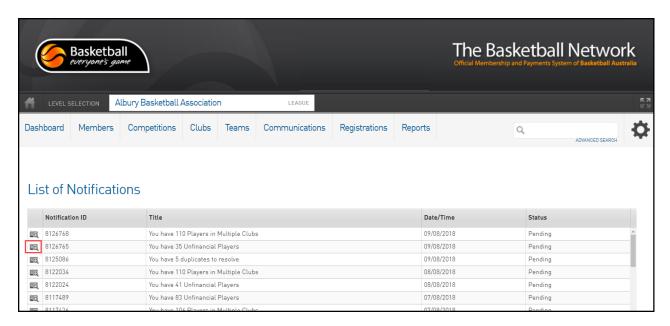

This brings up a list of members with expired memberships.

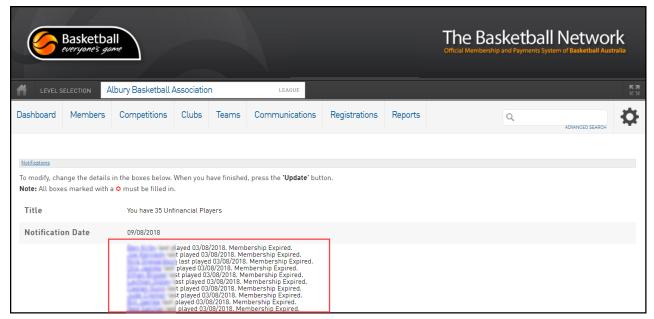

Click on a link to go to the member's profile page. The list provided allows you to email these members about re-registering for the new season.

Scroll down to the bottom of the list.

Enter notes if applicable.

Change the notification status.

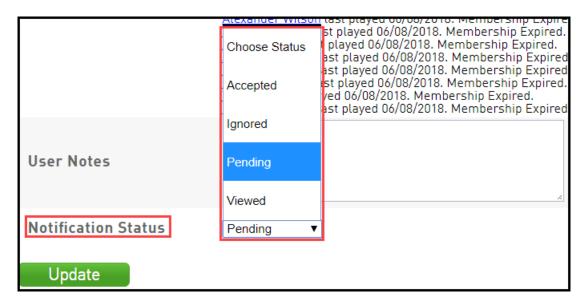

Click **Update** if you have made any changes.

- 1. If you are a club, please contact your association administrator directly. In most cases, they will be able to quickly assist you with your enquiry
- 2. If you are an association, please contact The Basketball Network Support Team at basketball.net.au/tbnsupport.